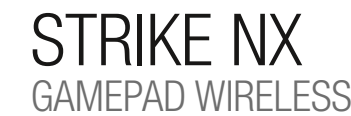

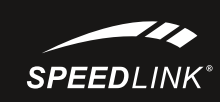

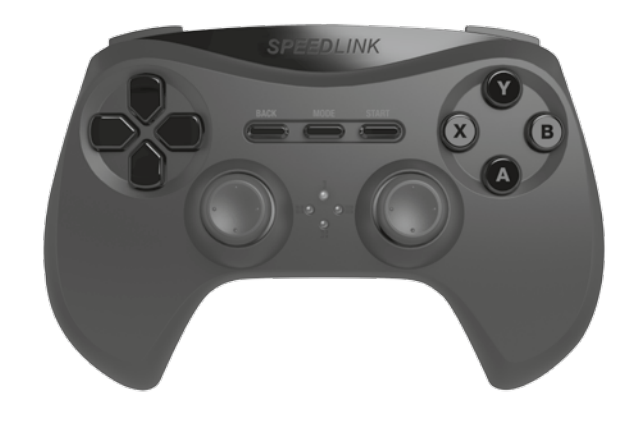

# QUICK INSTALL GUID

SL-650100-BK-01

## **SPEEDLINK**

#### HU

- 1 Kérjük, először töltse fel a gamepadet: Kösse rá az USB-kábellel számítógépe egy szabad USB-portjára vagy egy 1. Κατ' αρχήν φορτίστε το Gamepad: Συνδέστε το μέσω ενός καλωδίου USB μια μια ελεύθερη υποδοχή διασύνδεσης tetszőleges egyéb USB-áramforrásra (legalább 500 mA). A gamepad LED-kijelzője villog a mintegy 3 órás töltési folyamat közben. Kérjük, ügyeljen arra, hogy az első töltési folyamat valamivel több időt vehet igénybe. Amint a LED-ek kialszanak, a feltöltés befejeződött és a kábelkapcsolat megszüntethető.
- 2. Először töltse le az aktuális meghajtót a www.speedlink.com/support oldalról és telepítse. Kösse össze az USBvevőt a számítógép egy szabad USB-portjával. Az eszközt az operációs rendszer automatikusan felismeri és az 2. Κατεβάστε πρώτα τους τρέχοντες οδηγούς από το www.speedlink.com/support και εγκαταστήστε τους. Συνδέστε néhány másodperc múlva használható.
- 3. Nyomja meg a gamepad Mode gombját és várjon mintegy 5 másodpercet kapcsolat létrehozására. Kérjük, gondoskodjon arról, hogy a gamepad ekkor a vevő közelében legyen. A kapcsolatfelépítés közben villog a gamepad és a vevő LED-jei; amikor a kapcsolat felépült, a vevő LED-je és a gamepad LED-jei közül legalább egy oúvδεση. Παρακαλούμε εξασφαλίστε ότι το Gamepad βρίσκεται τότε κοντά στο δέκτη. Κατά τη διάρκεια της folyamatosan világít.
- 4. Tartsa a Mode gombot hat másodpercig nyomva a gamepad két üzemmódja közötti váltáshoz: XInput (a legtöbb aktuális játékhoz) és DirectInput (az összes régebbi és néhány újabb játékhoz). Kérjük, tegye a gamepadet a kívánt módba, mielőtt elindít egy játékot. A folyó játék közbeni átkapcsolás következményeként lehetséges, hogy a controllert ez nem ismeri fel helyesen; ebben az esetben kérjük, indítsa újra a játékot. Azt, melyik módban működik legjobban a játék, a megfelelő kézikönyvből, a gyártótól vagy kipróbálással tudhatja meg.
- 5. Ha a Mode gombot DirectInput-módban csak röviden működteti, akkor átvált a digitális vezérlőkereszt (D-Pad) két üzemmódja között.
- 6. A gamepad funkcióit a Windows\* Vezérlőpult "Eszközök és nyomtatók" (Windows\* 10/8/7/Vista\*).
- Ott megtalálja az opciókat is a vibráció funkcióhoz (DirectInput). Kérjük, ügyeljen arra, hogy vibráció csak akkor érzékelhető, ha azt egy játék használja és a megfelelő funkció a játékopciók között aktiválva van.
- 7. A gamepad öt perc tétlenség után energiamegtakarítási célból készenléti (Stand-by) módba vált. Ekkor nyomja meg a Mode gombot a gamepad újra aktiválásához. Ha a játékpadon lévő LED-ek gyorsan kezdenek el villogni, megint fel kell tölteni.

#### EL

- USB του υπολογιστή σας ή με μια επιθυμητή πηγή ρεύματος USB (τουλάχιστο 500mA). Η ένδειξη LED στο Gamepad αναβοσβήνει κατά τη διαδικασία φόρτισης, η οποία απαιτεί περίπου 3 ώρες. Προσέξτε ότι η πρώτη διαδικασία φόρτισης μπορεί να απαιτήσει λίγο περισσότερο χρόνο. Μόλις σβήσουν τα LED, έχει ολοκληρωθεί η φόρτιση και μπορείτε να αποσυνδέσετε τη ζεύξη καλωδίων. 1. Nejdříve prosím gamepad nabijte: USB kabelem jej zapojte do volného USB rozhraní na vašem počítači nebo do jiného zdroje napájení s konektorem USB (s minimálním napětím 500 mA). LED na gamepadu bliká během nabíjení, které potřebuje 3 hodiny. Mějte na vědomí, že první nabíjení může trvat o něco déle. Jakmile LED diody zhasnou, je nabíjení dokončeno a kabel můžete odpojit. 1. Em primeiro lugar, carregue o Gamepad: ligue-o através do cabo USB a uma interface USB livre do seu computador ou a uma outra fonte de corrente USB qualquer (no mínimo 500mA). A indicação LED no Gamepad pisca durante o processo de carga, que necessita de aproximadamente 3 horas. Tenha em atenção que o primeiro processo de carga pode demorar mais tempo. Assim que os LED apagarem, o carregamento está concluído e pode desligar o cabo.
- το δέκτη USB με μία ελεύθερη υποδοχή σύνδεσης USB του H/Y σας. Η συσκευή αναγνωρίζεται αυτόματα από το λειτουργικό σύστημα και μετά από μερικά δευτερόλεπτα είναι έτοιμη για χρήση. 2. Laskavě stáhněte nejdříve aktuální řídicí programy z www.speedlink.com/support a tyto nainstalujte. Zapojte USB přijímač do volného USB portu na vašem počítači. Proběhne automatická detekce zařízení, jež bude během 2. Faça o download e instalar o driver mais recente de www.speedlink.com/support. Ligue o recetor USB a uma několika vteřin připraveno k použití. entrada USB livre do seu PC. O aparelho é detetado automaticamente pelo sistema operativo e está pronto a utilizar em poucos segundos.
- 3. Πιέστε το πλήκτρο Mode του Gamepad και περιμένετε περίπου πέντε δευτερόλεπτα για να δημιουργήσετε μια διαδικασίας σύνδεσης αναβοσβήνουν τα LED στο Gamepad και στο δέκτη. Μόλις δημιουργηθεί η σύνδεση, ανάβουν συνεχώς το LED δέκτη καθώς και τουλάχιστο ένα από τα LED του Gamepad. 3. Stiskněte tlačítko Mode na gamepadu a vyčkejte cca pět sekund, dokud se nenaváže spojení. Ubezpečte se, zda se gamepad při tom nachází v blízkosti přijímače. V průběhu procesu navázání spojení blikají LED na gamepadu a na přijímači, jakmile je navázáno spojení, tak svítí konstantně LED přijímače a alespoň jedno z LED na gamepadu.
- 4. Κρατήστε πιεσμένο το πλήκτρο Mode για έξι δευτερόλεπτα, για εναλλαγή μεταξύ των δύο καταστάσεων λειτουργίας του Gamepad: XInput (για τα περισσότερα τρέχοντα παιχνίδια) και DirectInput (για όλα τα παλαιότερα και ορισμένα νεότερα παιχνίδια). Παρακαλούμε θέστε το Gamepad στην επιθυμητή κατάσταση λειτουργίας, προτού εκκινήσετε ένα παιχνίδι. Η αλλαγή στο τρέχον παιχνίδι μπορεί να οδηγήσει στο να μην αναγνωρίζεται ο ελεγκτής σωστά από αυτό. Σε αυτή την περίπτωση παρακαλούμε εκκινήστε το παιχνίδι εκ νέου. Μπορείτε να μάθετε με ποια κατάσταση λειτουργίας λειτουργεί καλύτερα το παιχνίδι στο αντίστοιχο εγχειρίδιο, από τον κατασκευαστή ή μέσω δοκιμής. 4. Tlačítko MODE podržte po dobu šest sekund stisknuté pro přepínání mezi dvěma operačními režimy gamepadu: Xinput (fpro většinu aktuálních her) a DirectInput (pro všechny starší a některé novější hry). Předtím, než spustíte hru, uveďte gamepad do požadovaného režimu. Přepínání v rozehrané hře může vést k tomu, že controller neí hrou více identifikován; v takovém případě restartujte hru. S kterým režimem hra nejlépe funguje, se můžete dočíst v příslušné příručce, nebo se zeptat přímo u výrobce, nebo to můžete jednoduše vyzkoušet. 5. Tlačítko Mode stiskněte v režimu DirectInput jen krátce, přepínejte mezi dvěma režimy pro digitální ovládací kříž (D-Pad). 4. Mantenha o botão Mode premido durante seis segundos, para alternar entre ambos os modos operacionais do Gamepad: XInput (para a maior parte dos jogos atuais) e DirectInput (para todos os jogos mais antigos e alguns mais novos). Por favor, coloque o Gamepad no modo pretendido, antes de iniciar o jogo. A comutação, durante o jogo em funcionamento, pode fazer com que o controlador não seja reconhecido corretamente pelo Gamepad; neste caso, reinicie o jogo. Com que modo um jogo funciona melhor, pode ser consultado no respetivo manual, iunto do fabricante ou experimentando.
- 5. Εάν πιέσετε το πλήκτρο Mode στην κατάσταση λειτουργίας DirectInput μόνο για λίγο, εναλλάσσεστε μεταξύ δύο καταστάσεων λειτουργίας για το ψηφιακό χειριστήριο ελέγχου (D-Pad).
- 6. Η λειτουργία του Gamepad μπορεί να ελεγχθεί στο σύστημα ελέγχου των Windows\* στο τμήμα "Συσκευές και εκτυπωτές" (Windows\* 10/8/7/Vista\*).
- 6. Funkci gamepadu můžete zkontrolovat v systémovém řízení Windows\* v odseku "Přístroje a tiskárna" (Windows\* 10/8/7/Vista\*).
- Tam naleznete také možnosti pro vibrační funkci (DirectInput). Vezměte prosím na vědomí, že vibrace jsou reprodukovány pouze tehdy, pokud se tyto používají ve hře a v opcích hry je aktivovaná příslušná funkce.
- 7. Po pěti minutách nečinnosti přejde ovladač do pohotovostního režimu, čímž šetří energii. Chcete-li jej znovu aktivovat, stiskněte tlačítko Mode. Začnou-li LED na gamepadu rychle blikat, měl by se dobít.

Εκεί θα βρείτε επίσης τις επιλογές για τη λειτουργία κραδασμών (DirectInput). Προσέξτε ότι οι κραδασμοί αναπαράγονται μόνο όταν τους χρησιμοποιεί ένα παιχνίδι και όταν έχει ενεργοποιηθεί η αντίστοιχη λειτουργία στις

επιλογές παιχνιδιού.

7. Το Gamepad γυρίζει μετά από πέντε λεπτά από την αδράνεια στην κατάσταση λειτουργίας ετοιμότητας (Stand-by), ώστε να εξοικονομήσει ενέργεια. Στη συνέχεια πιέστε το πλήκτρο Mode ώστε να το επανενεργοποιήσετε. Εάν τα LED στο Gamepad αρχίζουν να αναβοσβήνουν γρήγορα, πρέπει να γίνει εκ νέου φόρτιση.

#### PT

1. Peliohjain on ladattava heti aluksi: Liitä se USB-johdolla tietokoneesi vapaaseen USB-liitäntään tai haluamaasi 1. Begynn med å lade opp spillkontrollen: Koble den til en ledig USB-port på datamaskinen eller til en anne strømkilde (min. 500mA) ved hjelp av en USB-kabel. LED-lampene på spillkontrollen blinker mens enheten lades al computerului sau la o altă sursă USB de curent (minim 500mA). În timpul încărcării, care durează aproximativ (dette tar ca. 3 timer). Vær oppmerksom på at det kan ta litt lenger tid første gang spillkontrollen lades. Når LED-lampene slukner, er oppladingen ferdig og du kan koble fra kabelen.

- 3. Prima o botão Mode do Gamepad e aguarde aproximadamente cinco segundos, para estabelecer uma ligação. Certifique-se de que o Gamepad se encontre na proximidade do recetor. Durante o processo de ligação, os LED piscam no Gamepad e no recetor; logo que a ligação esteja estabelecida, o LED do recetor acende, bem como no mínimo, um dos LED do Gamepad de forma constante.
- 5. Acione o botão Mode brevemente no modo DirectInput, alterne entre os dois modos para o bloco de controlo digital (D-Pad).
- 6. A função do Gamepad pode ser verificada no controlo do sistema Windows\* no parágrafo "Aparelhos e impressoras" (Windows\* 10/8/7/Vista\*).
- Aí também encontra as opções para a função de vibração (DirectInput). Por favor, tenha em atenção que as vibrações só podem ser reproduzidas, se um jogo as possuir e a respetiva função estiver ativada nas opções do jogo.
- 7. O Gamepad muda, após cinco minutos de inatividade, para o modo Standby para poupar energia. Pressione depois o botão Mode para o reativar. Se os LED no Gamepad começarem a piscar rapidamente, este deve ser carregado novamente.

#### DK

## QUICK INSTALL GUIDE TRIKE NX – GAMEPAD WIRELESS

- 1. Start med at oplade gamepad'en: Tilslut den ved hjælp af USB-kablet til en ledig USB-port på din computer eller til en anden USB-strømkilde (mindst 500mA). LED-indikatorerne på gamepad'en blinker under opladningen, som tager ca. 3 timer. Bemærk, at den første opladning kan vare noget længere. Så snart LED'erne slukkes, er opladningen gennemført, og du kan afbryde kabelforbindelsen.
- 2. Download først de aktuelle drivere fra www.speedlink.com/support og installer dem. Tilslut USB-modtageren til en ledig USB-port på din pc. Operativsystemet finder automatisk enheden, og den er klar til brug efter et par sekunder.
- 3. Tryk på Mode-tasten på gamepad'en, og vent ca. fem sekunder for at oprette en forbindelse. Kontroller, at gamepad'en befinder sig i nærheden af modtageren. Under tilslutningsprocessen blinker LED'erne på gamepad'en og på modtageren. Så snart forbindelsen er oprettet, lyser LED'en på modtageren og mindst én af LED'erne på gamepad'en konstant.
- 4. Hold Mode-tasten nede i seks sekunder for at skifte mellem gamepad'ens to funktionstilstande: XInput (til de nyeste spil) og DirectInput (til alle ældre og visse nyere spil). Husk at indstille gamepad'en til den ønskede tilstand, inden du starter spillet. Hvis du skifter, mens spillet kører, kan det medføre, at spillet ikke længere registrerer controlleren korrekt. Hvis det sker, skal du genstarte spillet. Du kan finde ud af, hvilken tilstand et spil fungerer bedst i, ved at læse den medfølgende brugervejledning, kontakte producenten eller ved at prøve dig frem.
- 5. Tryk kort på Mode-tasten i DirectInput-tilstanden for at skifte mellem de to tilstanden for den digitale D-pad.
- 6. Du kan kontrollere gamepad'ens funktioner i Windows\* Kontrolpanel under "Enheder og printere" (Windows\* 10/8/7/Vista\*).

Der finder du også indstillingerne for vibrationsfunktionen. Bemærk, at vibrationer kun gengives, hvis spillet bruger vibrationer og den tilsvarende funktion er aktiveret i spilindstillingerne.

7. Gamepad'en skifter efter fem minutters inaktivitet til standbytilstanden for at spare på strømmen. Tryk på Mode-tasten for at aktivere den igen. Hvis LED'erne på gamepad'en begynder at blinke hurtigt, skal den oplades igen.

### SE

- 1. Ladda först upp gamepaden: Koppla den till en ledig USB-port på din dator eller någon annan strömkälla med USB (minst 500mA) med USB-kabeln. Gamepadens indikatorlampor blinkar under laddningen som tar ungefär 3 timmar. Tänk på att det kan ta lite längre tid den första gången du laddar. Så snart indikatorlamporna slocknat är laddningen färdig och du kan ta bort kabeln.
- 2. Laddar du först ner de aktuella drivrutinerna från www.speedlink.com/support och installerar dem. Koppla USB-mottagaren till en ledig USB-port på din PC. Apparaten upptäcks automatiskt av operativsystemet och kan användas efter bara några sekunder.
- 3. Tryck på gamepadens Mode-knapp och vänta i ungefär fem sekunder för att skapa en förbindelse. Försäkra dig om att gamepaden befinner sig nära mottagaren. Under kopplingsprocessen blinkar gamepadens och mottagarens indikatorlampor; så snart en förbindelse upprättats börjar mottagarens lampa och minst en lampa på gamepaden att lysa med fast sken.
- 4. Håll Mode-knappen inne i sex sekunder för att växla mellan gamepadens båda driftlägen: XInput (för de flesta nyare spel) och DirectInput (för alla äldre och några nya spel). Ställ in önskat läge på gamepaden innan du sätter på ett spel. Om man växlar läge under själva spelet kan det hända att kontrollen inte registreras på rätt sätt längre; starta i så fall om spelet. Vilket läge som fungerar bäst i ett spel får du veta i respektive manual, av tillverkaren eller genom att prova dig fram.
- 5. Om du bara trycker snabbt på Mode-knappen i DirectInput-läget kan du växla mellan det digitala styrkorsets (D-Pad) två lägen.
- 6. Du kan kontrollera gamepadens funktion i Windows\* kontrollpanel under Apparater och skrivare (Windows\* 10/8/7/Vista\*).
- Där hittar du också inställningarna till vibrationsfunktionen (DirectInput). Observera att vibrationen bara kan användas om spelet har den funktionen och om den har aktiverats i spelalternativen.
- 7. Gamepaden växlar till standby efter fem minuters inaktivitet för att spara ström.Tryck på Mode-knappen för att återaktivera den. Om gamepadens lampor börjar blinka snabbt måste den laddas upp igen.

#### FI

toiseen USB-virtalähteeseen (vähintään 500mA). Peliohjaimen LED-näyttö vilkkuu latauksen aikana. Lataus kestää noin kolme tuntia. Huomaa, että ensimmäinen lataus voi kestää kauemmin. Heti kun LEDit sammuvat,

- lataus on suoritettu loppuun ja kaapeliliitännän voi irrottaa.
- 2. Lataa ja asenna uusin ajuri www.speedlink.com/support. Liitä USB-vastaanotin tietokoneesi vapaaseen USB- 2. Må du laste og installere ned driveren fra SPEEDLINK-hjemmesiden www.speedlink.com/support. Koble USBliitäntään. Käyttöjärjestelmä tunnistaa laitteen automaattisesti ja laite on käyttövalmis muutamassa sekunnissa. mottakeren til en ledig USB-port på datamaskinen. Enheten registreres automatisk og er klar til bruk etter noen 2. Vă rugăm să descărcați și să instalați cel mai recent driver de www.speedlink.com/support. Conectați få sekunder.
- 3. Luo yhteys painamalla peliohjaimen Mode-painiketta ja odottamalla noin viisi sekuntia. Varmista, että peliohjain on tällöin vastaanottimen lähellä. Yhteystoimenpiteen aikana peliohjaimen ja vastaanottimen merkkivalot vilkkuvat. Heti kun yhteys on luotu, vastaanottimen merkkivalo sekä vähintään yksi peliohjaimen merkkivaloista palavat jatkuvasti. 3. Trykk på Mode-knappen på spillkontrollen og vent i ca. fem sekunder for å opprette forbindelse. Pass på at spillkontrollen er plassert nær mottakeren. Mens forbindelsen opprettes, blinker LED-lampene på spillkontrollen 3. Apăsați tasta Mode de pe gamepad și așteptați aprox. cinci secunde pentru a se stabili conexiunea. Asiguraț og mottakeren. LED-lampene på mottakeren og minst én av LED-lampene på spillkontrollen lyser deretter konstant når forbindelsen er opprettet.
- 4. Pidä Mode-painiketta painettuna kuusi sekunnin ajan vaihtaaksesi peliohjaimen molempien käyttötilojen välillä: XInput (useimmille ajankohtaisille peleille) ja DirectInput (kaikille vanhemmille ja muutamille uudemmille peleille). Aseta peliohjain haluttuun tilaan ennen pelin aloittamista. Vaihto pelin käydessä voi johtaa siihen, ettei (for de fleste av de nyere spillene) og DirectInput (for alle eldre spill og enkelte av de nye). Sett sp peli enää tunnista ohjainta oikein. Käynnistä tällaisessa tapauksessa peli uudelleen. Pelille parhaiten sopiva tila löytyy peliin kuuluvasta käsikirjasta, valmistajalta tai kokeilemalla. 5. Jos painat Mode-painiketta DirectInput-tilassa vain lyhyesti, vaihdat digitaalisen ohjausristikon (D-Pad) kahden tilan välillä. 4. Hold inne Mode-knappen i siks sekunder for å veksle mellom følgende to moduser på spillkontrollen: XInput ønsket modus før du starter spillet. Hvis du bytter modus mens du spiller, kan det føre til at spillkontrollen ikke lenger registrerer kontrollenheten. I så fall må du starte spillet på nytt for å fortsette. Se i bruksanvisningen, les informasjonen fra produsenten eller prøv deg frem på egen hånd for å finne ut hvilken modus som er best for et bestemt spill. rămân aprinse permanent. ului: XInput (pentru majoritatea jocurilor actuale) și DirectInput (pentru toate jocurile mai vechi și unele jocuri actuale). Înainte de a începe jocul vă rugăm să puneți gamepad-ul în modul dorit. Trecerea de la un mod la altul în timpul jocului poate conduce la necontrolarea corespunzătoare a acestui controller. În acest caz trebuie repornit jocul. Care este modul în care funcționează cel mai bine un joc puteți afla consultând manualul de utilizare al jocului respectiv, producătorul sau prin încercări.
- 
- 10/8/7/Vista\*).
- Sieltä voi myös muuttaa tärinätoimintoa (DirectInput). Huomaa, että tärinätoiminnot ovat käytössä vain, mikäli peli käyttää niitä ja tärinätoiminto on aktivoitu pelitoiminnoista. 6. Spillkontrollfunksjonen kan testes i Windows\*-systemkontrollen under "Enheter og skrivere" (Windows\* 10/8/7/ Vista\*).
- 7. Peliohjain siirtyy energian säästämiseksi standby-tilaan, mikäli mitään toimintoa ei ole käytetty viiteen minuuttiin. Aktivoi se silloin uudelleen painamalla Mode-painiketta. Peliohjain on ladattava uudelleen, kun siinä olevat LEDit alkavat vilkkua nopeasti.
- 
- 6. Peliohjaimen toiminta voidaan tarkistaa Windows\*-ohjauspaneelin kohdasta "Laitteet ja tulostimet" (Windows\*

#### **CZ**

#### NO

- 5. Trykk kort på Mode-knappen i DirectInput-modus for å veksle mellom de to modusene for det digitale styrekorset (D-paden).
- Der finner du også valg for vibrasjonsfunksjonen (DirectInput). Merk at vibrasjonsfeedback kun er tilgjengelig for spill der vibrasjonsfunksjonen kan aktiveres som spillalternativ.
- 7. Etter fem minutters inaktivitet går spillkontrollen over i ventemodus for å spare strøm. Trykk på Mode-knappen for å starte den opp igjen. Dersom LED-lampene på spillkontrollen begynner å blinke raskt, må enheten lades.

## RO

- 3 minute, afișajul LED al consolei pâlpâie. Vă rugăm să rețineți că pentru prima încărcare este nevoie de ceva mai mult timp. Imediat ce becurile LED se sting puteți întrerupe conexiunea prin cablu, deoarece încărcarea este terminată.
- receptorul USB la un port USB liber al computerului. Aparatul este detectat automat de sistemul de operare, iar după câteva secunde poate fi folosit.
- că gamepad-ul este situat în apropierea receptorului. În timpul conectării pâlpâie LED-urile de pe gamepad și receptor. Imediat după stabilirea conexiunii, atât LED-urile de pe receptor cât și cel puțin un LED de pe gamepad
- 5. Apăsați scurt tasta Mode în modul DirectInput pentru a comuta între două moduri pentru crucea direcțională digitală (D-Pad).
- 6. Funcționarea gamepad-ului poate fi verificată în panoul de control al sistemului Windows\* din secțiunea ". Aparate și imprimante" (Windows\* 10/8/7/Vista\*).
- Tot acolo se află și opțiunile pentru funcția de vibrație (DirectInput). Vețineți că vibrațiile pot fi redate numai dacă jocul le folosește și funcția corespunzătoare este activată în opțiunile jocului.
- 7. După cinci minute inactiv, gamepad-ul trece în modul Stand-by pentru a economisi energie. În acest caz apăsați tasta Mode pentru a-l reactiva. Când becurile LED de pe gamepad încep să pâlpâie rapid, acesta trebuie încărcat.

1

#### DIRECTINPUT MODE XINPUT MODE

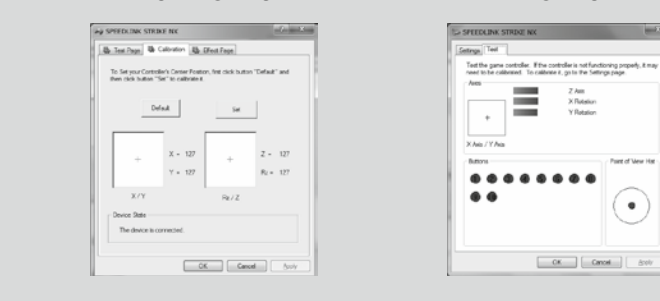

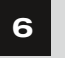

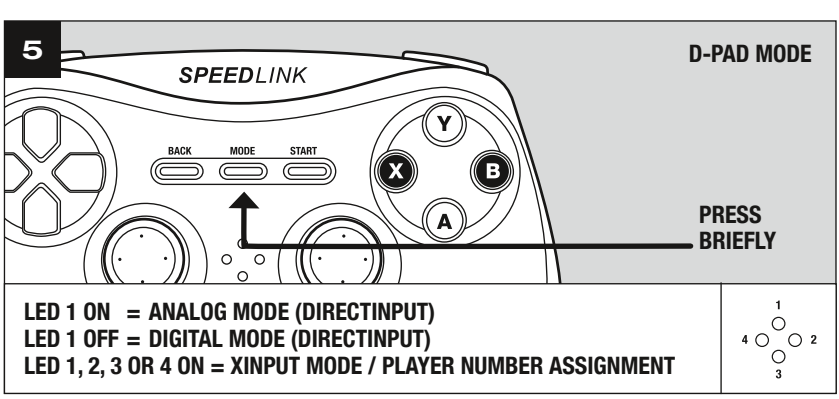

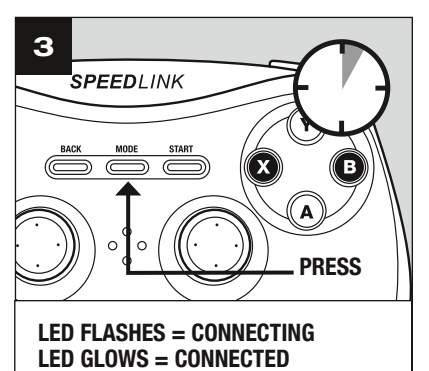

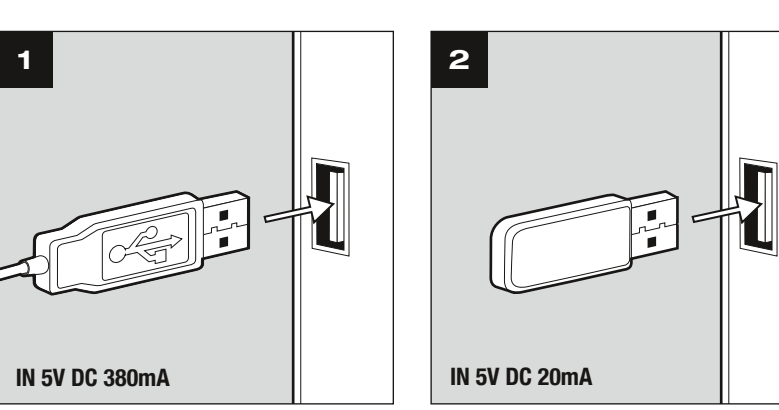

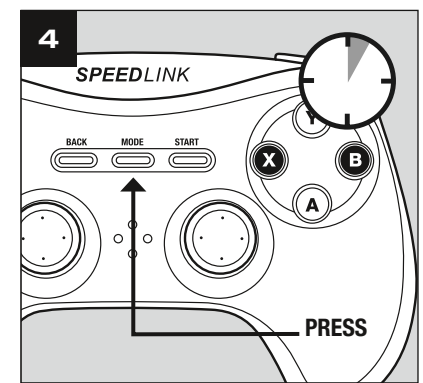

# **Obsah je uzamčen**

**Dokončete, prosím, proces objednávky.**

**Následně budete mít přístup k celému dokumentu.**

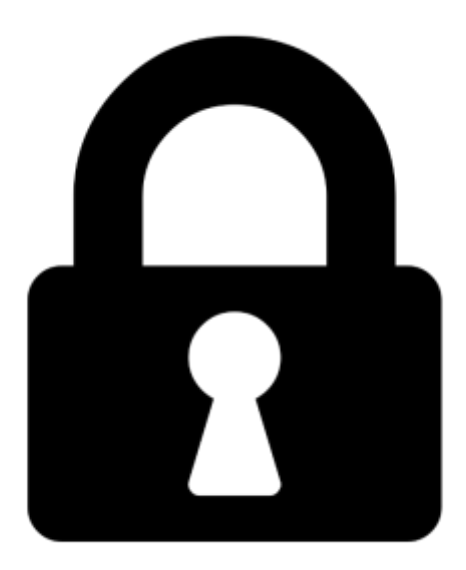

**Proč je dokument uzamčen? Nahněvat Vás rozhodně nechceme. Jsou k tomu dva hlavní důvody:**

1) Vytvořit a udržovat obsáhlou databázi návodů stojí nejen spoustu úsilí a času, ale i finanční prostředky. Dělali byste to Vy zadarmo? Ne\*. Zakoupením této služby obdržíte úplný návod a podpoříte provoz a rozvoj našich stránek. Třeba se Vám to bude ještě někdy hodit.

*\*) Možná zpočátku ano. Ale vězte, že dotovat to dlouhodobě nelze. A rozhodně na tom nezbohatneme.*

2) Pak jsou tady "roboti", kteří se přiživují na naší práci a "vysávají" výsledky našeho úsilí pro svůj prospěch. Tímto krokem se jim to snažíme překazit.

A pokud nemáte zájem, respektujeme to. Urgujte svého prodejce. A když neuspějete, rádi Vás uvidíme!